# **Replacing an Advanced Power and Cooling (APC) Unit**

You must replace a failed APC unit *as quickly as possible* (within minutes) to maintain correct airflow and cooling. Failed APC units can be hot-swapped.

If you don't have a replacement APC unit available for immediate installation, you must power off the SANbloc S50 enclosure.

To replace an APC unit:

**1** Power off the failed APC unit and remove the power cable.

If the SANbloc S50 enclosure is powered on, the fans in the other APC unit switch to high speed to compensate for the reduced airflow.

**2** Push down on both thumb-presses (as shown at right).

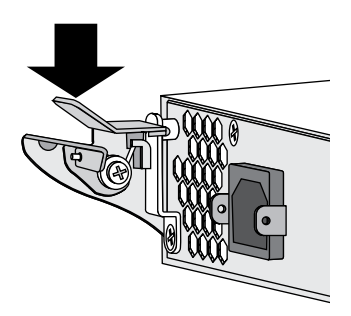

If your SANbloc S50 enclosure has a different style of thumb-press than the one shown in the example at right, use a Phillips screwdriver to loosen the two screws that hold the thumb-presses in place.

**3** Slide the APC unit out of the enclosure. *Do not* use the thumb-presses as handles to lift or carry the APC unit.

**Warning** To avoid electrical shock, *do not* insert any instruments or tools into the open APC slot.

- **4** Gently slide a new APC unit into the empty slot until the thumb-presses click into place.
- **5** If required, secure the APC unit by tightening the thumb-press screws (without overtightening them).
- **6** Reconnect the power cable.
- **7** Power on the APC unit.

When proper airflow returns, the cooling fans in the other APC unit return to their normal speed.

#### **Field Service Documentation** 1

## **Replacing a SAS Controller or Controller Blank**

**Caution** Although controllers are hot-swappable, the *safest* way to replace a controller without any risk of damage or data loss is with the SANbloc S50 enclosure powered off.

- **1** If you are not doing a hot-swap, power off your equipment *in this order*:
	- **a** Power off the Snap Server.
	- **b** Then, power off the SANbloc S50 enclosure.
- **2** Before you disconnect the cables, label each cable with the name of the port it connects to. You will need this information when installing a new controller.
- **3** Disconnect all the cables connected to the controller.
- **4** Push down on both thumb-presses, then slide the controller out of the enclosure. (The thumb-presses on your SANbloc S50 enclosure may look different from the one shown in the example at right.)
- **5** Gently slide a new controller into the empty controller bay until the thumb-presses click into place.
- **6** Connect the cables according to the notes you made when you removed the old controller.
- **7** If necessary, power on your equipment *in this order:*
	- **a** Power on the SANbloc S50 enclosure.
	- **b** Then, power on the Snap Server.

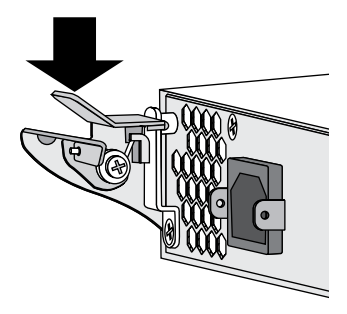

#### **Field Service Documentation** 1

Copyright © 2007, Adaptec, Inc. All rights reserved. Information in this document is subject to change without notice and does not represent a commitment on the part of Adaptec or any of its subsidiaries.

# **Replacing a Disk Drive or Blank Drive Carrier**

### **Important Safety Precautions**

Before you remove a disk drive, read these important notes:

- To avoid data loss, stop all I/O activity on the disk drive before removing it. (Removing a disk drive during I/O activity could also hang the host system.)
- *Do not* attempt to remove more than one disk drive or blank drive carrier at a time. Damage to the drive carrier can occur if adjacent disk drives are removed at the same time.
- To maintain proper airflow and cooling inside the SANbloc S50 enclosure, install either a disk drive or a blank drive carrier into the empty drive slot as quickly as possible.

If you will be installing a replacement disk drive, allow it to acclimate to room temperature before continuing.

## **Removing the Old Disk Drive (or Blank Drive Carrier)**

- **1** If you will be installing a replacement disk drive, allow it to acclimate to room temperature before continuing.
- **2** Press the button on the old disk drive to release the lever.
- **3** Gently pull the lever open.

The drive carrier unlocks.

**4** If the enclosure is powered on, allow the disk drive to fully spin down (approximately one minute).

**Warning** Removing a disk drive before it has fully spun down may result in disk drive damage and possible personal injury.

- **5** Gently pull the disk drive out of the enclosure.
- **6** Immediately replace the disk drive or install a blank drive carrier to maintain correct airflow and cooling.

**Note** The disk drive must *not* be removed from the drive carrier. A disk drive removed from its carrier is not covered by the Adaptec Hardware Warranty.

#### **Field Service Documentation** 1

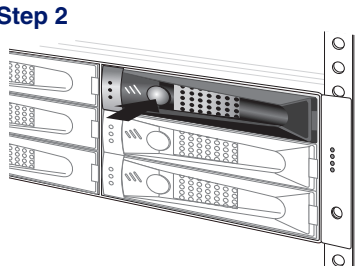

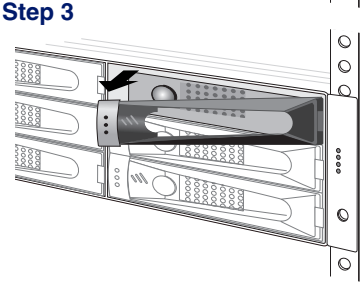

Copyright © 2007, Adaptec, Inc. All rights reserved. Information in this document is subject to change without notice and does not represent a commitment on the part of Adaptec or any of its subsidiaries.

#### **Step 2**

## **Installing the New Disk Drive (or Blank Drive Carrier)**

**Caution** Acclimate new disk drives to room temperature before you install them.

- **1** Hold the disk drive so that the LEDs are on the left and the lever is fully open. **Step 2**
- **2** Slide the disk drive into the open drive slot until the lever starts to close.
- **3** Push the lever until it meets the latch on the left side of the drive slot and clicks into place.

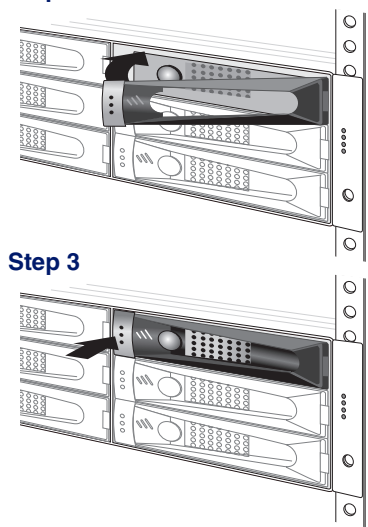

2 **Field Service Documentation**

## **Replacing an Enclosure ID Switch Unit**

**Note** This module is hot-swappable.

## **Removing the Old Module**

**1** Using a Phillips screwdriver, loosen the screw that secures the unit to the SANbloc S50 enclosure.

#### **Step 1 Step 2**

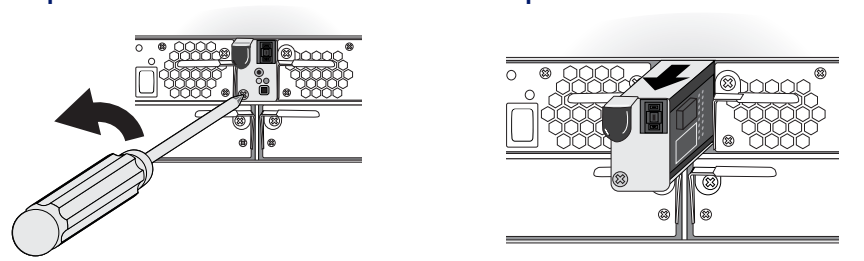

**2** Grasp the handle and gently pull the unit from the enclosure. Pull straight back, not to the side.

**Warning** To avoid electrical shock, *do not* insert any instruments or tools into the open slot.

### **Installing the New Module**

- **1** With the handle toward you, slide the new unit straight into the empty slot.
- **2** Gently push the unit until the connectors engage.
- **3** Using a Phillips screwdriver, secure the unit by tightening the screw. *Do not* over-tighten it.

The new unit begins operating.

#### **Field Service Documentation** 1